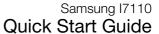

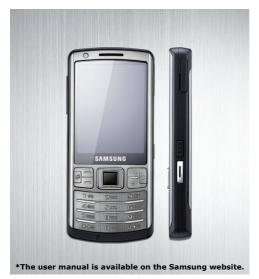

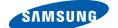

### using this manual

This Quick Start Guide has been specially designed to guide you through the functions and features of your device.

#### Instructional icons

Before you start, familiarise yourself with the icons you will see in this manual:

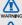

Warning—situations that could cause injury to yourself or others

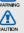

Caution — situations that could cause damage to your device or other equipment

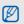

Note—notes, usage tips, or additional information

- Refer to pages with related information; for example: ▶ p. 12 (represents "see page 12")
- Followed by—the order of options or menus vou must select to perform a step; for example: Press [ 🔁 ] → Media → Music player (represents [♣], followed by Media, followed by Music player)
- Square brackets-device keys; for Power key).

Angled brackets - softkeys that control different functions at each screen: for example: <OK> (represents the OK softkev).

#### Copyrights and trademarks

Rights to all technologies and products that comprise this device are the property of their respective owners:

- This product includes software symbian licensed from Symbian Ltd. © 1998-2008. Symbian and Symbian OS are trademarks of Symbian Ltd.
- Java™ is a trademark of Sun Microsystems, Inc.
- · Bluetooth® is a registered trademark of the Bluetooth SIG, Inc. worldwide - Bluetooth OD ID: B014559.
- Windows Media Plaver® is a registered trademark of Microsoft Corporation.

 DivX<sup>®</sup> is a registered trademark of DivX, Inc., and is used under licence.

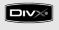

#### ABOUT DIVX VIDEO

DivX® is a digital video format created by DivX. Inc. This is an official DivX Certified device that plays DivX video. Plays DivX® video up to 320x240. May play DivX® video up to 640x480.

#### ABOUT DIVX VIDEO-ON-DEMAND

This DivX® Certified device must be registered with DivX in order to play DivX Video-on-Demand (VOD) content. First generate the DivX VOD registration code for your device and submit it during the registration process. [Important: DivX VOD content is protected by a DivX DRM (Digital Rights Management) system that restricts playback to registered DivX Certified devices. If you try to play DivX VOD content not authorised for your device, the message "Authorization Error" will be displayed and your content will not play.] Learn more at www.divx.com/vod

# safety and usage information

Comply with the following precautions to avoid dangerous or illegal situations and ensure peak performance of your device.

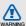

#### Safety warnings

### Keep your device away from small children and pets

Keep your device and all accessories out of the reach of small children or animals. Small parts may cause choking or serious injury if swallowed.

#### Protect your hearing

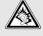

Listening to a headset at high volumes can damage your hearing. Use only the minimum volume setting necessary to hear your conversation or music.

### Install mobile devices and equipment with caution

Ensure that any mobile devices or related equipment installed in your vehicle are securely mounted. Avoid placing your device and accessories near or in an air bag deployment area. Improperly installed wireless equipment can cause serious injury when air bags inflate rapidly.

### Handle and dispose of batteries and chargers with care

- Use only Samsung-approved batteries and chargers specifically designed for your device. Incompatible batteries and chargers can cause serious injuries or damage to your device.
- Never dispose of batteries or devices in a fire. Follow all local regulations when disposing used batteries or devices.

 Never place batteries or phones on or in heating devices, such as microwave ovens, stoves, or radiators. Batteries may explode when overheated.

#### Avoid interference with pacemakers

Maintain a minimum of 15 cm (6 inches) between mobile devices and pacemakers to avoid potential interference, as recommended by manufacturers and the independent research group, Wireless Technology Research. If you have any reason to suspect that your device is interfering with a pacemaker or other medical equipment, turn off the device immediately and contact the manufacturer of the pacemaker or medical equipment for guidance.

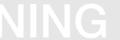

### Turn off the device in potentially explosive environments

Do not use your device at refuelling points (service stations) or near fuels or chemicals. Turn off your device whenever directed by warning signs or instructions. Your device could cause explosions or fire in and around fuel or chemical storage and transfer areas or blasting areas. Do not store or carry flammable liquids, gases, or explosive materials in the same compartment as the device, its parts, or accessories.

### Reduce the risk of repetitive motion injuries

When sending text messages or playing games on your device, hold the device with a relaxed grip, press the keys lightly, use special features that reduce the number of keys you have to press (such as templates and predictive text), and take frequent breaks.

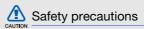

#### Drive safely at all times

Avoid using your device while driving and obey all regulations that restrict the use of mobile devices while driving. Use hands-free accessories to increase your safety when possible.

### Follow all safety warnings and regulations

Comply with any regulations that restrict the use of a mobile device in a certain area.

### Use only Samsung-approved accessories

Using incompatible accessories may damage your device or cause injury.

### Turn off the device near medical equipment

Your device can interfere with medical equipment in hospitals or health care facilities. Follow all regulations, posted warnings, and directions from medical personnel.

# Turn off the device or disable the wireless functions when in an aircraft

Your device can cause interference with aircraft equipment. Follow all airline regulations and turn off your device or switch to a mode that disables the wireless functions when directed by the airline personnel.

### Protect batteries and chargers from damage

- Avoid exposing batteries to very cold or very hot temperatures (below 0° C/32° F or above 45° C/113° F). Extreme temperatures can reduce the charging capacity and life of your batteries.
- Prevent batteries from contacting metal objects, as this can create a connection between the + and - terminals of your batteries and lead to temporary or permanent battery damage.
- Never use a damaged charger or battery.
- Risk of explosion if a battery or device is replaced by an incorrect type. Dispose of used batteries or devices according to the instructions.

# CAUTION

### Handle your device carefully and sensibly

- Do not allow your device to get wet—liquids can cause serious damage. Do not handle your device with wet hands. Water damage to your device can void your manufacturer's warranty.
- Avoid using or storing your device in dusty, dirty areas to prevent damage to moving parts.
- Your device is made of complex electronics—protect it from impacts and rough handling to avoid serious damage.
- Do not paint your device, as paint can clog moving parts and prevent proper operation.
- Avoid using the device's camera flash or light close to the eyes of children or animals.

 Your device and memory cards may be damaged by exposure to magnetic fields.
 Do not use carrying cases or accessories with magnetic closures or allow your device to come in contact with magnetic fields for extended periods of time.

### Avoid interference with other electronic equipment

Your device emits radio frequency (RF) signals that may interfere with unshielded or improperly shielded electronic equipment, such as pacemakers, hearing aids, and medical equipment in homes or vehicles. Consult the manufacturers of your electronic equipment to solve any interference problems you experience.

## CAUTION

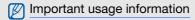

### Use your device in the normal position

Avoid contact with your device's internal antenna.

### Allow only qualified personnel to service your device

Allowing unqualified personnel to service your device may result in damage to your device and will void your warranty.

### Ensure maximum battery and charger life

- Avoid charging batteries for more than a week, as overcharging may shorten battery life.
- Over time, unused batteries will discharge and must be recharged before use.

- Disconnect chargers from power sources when not in use.
- Use batteries only for their intended purpose.

### Handle SIM cards and memory cards with care

- Do not remove a card while the device is transferring or accessing information, as this could result in loss of data and/or damage to the card or device.
- Protect cards from strong shocks, static electricity, and electrical noise from other equipment.
- Frequent writing and erasing will shorten the life span of memory cards.
- Do not touch gold-coloured contacts or terminals with your fingers or metal objects. If dirty, wipe the card with a soft cloth.

### Ensure access to emergency services

Emergency calls from your device may not be possible in some areas or circumstances. Before travelling in remote or undeveloped areas, plan an alternate method of contacting emergency services personnel.

### Specific Absorption Rate (SAR) certification information

Your device conforms to European Union (EU) standards that limit human exposure to radio frequency (RF) energy emitted by radio and telecommunications equipment. These standards prevent the sale of mobile devices that exceed a maximum exposure level (known as the Specific Absorption Rate, or SAR) of 2.0 watts per kilogram of body tissue.

During testing, the maximum SAR recorded for this model was 0.825 watts per kilogram. In normal use, the actual SAR is likely to be much lower, as the device has been designed to emit only the RF energy necessary to transmit a signal to the nearest base station. By automatically emitting lower levels when possible, your device reduces your overall exposure to RF energy.

The Declaration of Conformity at the back of this manual demonstrates your device's compliance with the European Radio & Terminal Telecommunications Equipment (R&TTE) directive. For more information about the SAR and related EU standards, visit the Samsung mobile website.

### Correct disposal of this product (Waste Electrical & Electronic Equipment)

X

(Applicable in the European Union and other European countries with separate collection systems)

This marking shown on the product or its literature, indicates that it should

not be disposed with other household wastes at the end of its working life. To prevent possible harm to the environment or human health from uncontrolled waste disposal, please separate this from other types of wastes and recycle it responsibly to promote the sustainable reuse of material resources.

Household users should contact either the retailer where they purchased this product, or their local government office, for details of where and how they can take this item for environmentally safe recycling.

Business users should contact their supplier and check the terms and conditions of the purchase contract. This product should not be mixed with other commercial wastes for disposal.

### Quick Start Guide

#### Unpack

Check your product box for the following items:

- Mobile phone
- Battery
- Travel adapter (charger)
- Headset
- PC data cable
- Samsung PC Studio CD

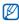

The items supplied with your phone may vary depending on the software and accessories available in your region or offered by your service provider. You can obtain additional accessories from your local Samsung dealer.

#### Phone layout

The front of your device includes the following keys and features:

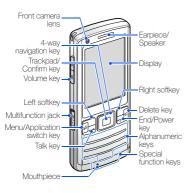

The rear of your device includes the following keys and features:

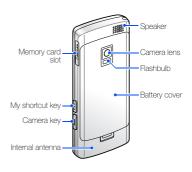

#### Keys

| Keys |                                                                                                    | Key         | Function                                                                                                    |
|------|----------------------------------------------------------------------------------------------------|-------------|----------------------------------------------------------------------------------------------------|
| Key  | Function Perform actions indicated at the bottom of the display                                        | ] oo        | Enter numbers, letters and special characters; In Standby mode, press and hold [1] to access voice mail           |
|      | Move through lists or menus; Move the cursor up, down, left, or right                                  |             | Enter an international call prefix or pause (twice for an international call prefix, three times for an automatic |
|      | Move the cursor (drag your finger across the trackpad); Confirm your selection or execute the selected | <b>*</b> +⊕ | pause, and four times for a manual pause)                                                                         |
|      | application                                                                                            | #+6         | In Standby mode, activate or deactivate Silent profile (press and                                                 |
|      | Make or answer a call; In Standby mode, retrieve recently dialled,                                     |             | hold)                                                                                                    |
|      | missed, or received numbers                                                                            |             | In Standby mode, adjust the device's volume                                                                       |
|      | Turn the device on and off (press and hold); Access the quick menu; End a call; Exit an application    | :           | Open the defined application                                                                                      |
| ş    | Open the main menu; Show all active applications (press and hold)                                      | I           | In Standby mode, turn on the camera (press and hold); In Camera mode, take a photo or record a video              |
| c    | Delete characters or items in an application                                                           |             | 2 p. 1010 0. 1000 0. 1000                                                                                         |

#### Icons

Learn about the icons that appear on your display.

| Icon     | Definition                                                                                        |
|----------|---------------------------------------------------------------------------------------------------|
| Ψ        | Signal strength (GSM/GPRS network)                                                                |
| 3G       | Signal strength (WCDMA network)                                                                   |
| 3G+      | Signal strength (HSDPA network)                                                                   |
| ₽.       | Alarm activated                                                                                   |
|          | New text message                                                                                  |
| 00       | New voice mail message                                                                            |
| @        | New email message                                                                                 |
| <u>+</u> | Sending a message                                                                                 |
|          | Call diverting active (if you have multiple lines, a number will indicate which line is diverted) |

| Icon      | Definition                |
|-----------|---------------------------|
| 2         | Active phone line 2       |
| Ł         | Missed call               |
| *         | Bluetooth activated       |
| ନ         | Stereo headset connected  |
| <u> </u>  | Mono headset connected    |
| <b>4.</b> | Connected to PC           |
|           | In Home Zone service area |
| -0        | Keypad locked             |
| Ш         | Memory card inserted      |
| ٥         | Battery power level       |

### Assemble and prepare your device

Get started by assembling and setting up your mobile device for its first use.

#### Install the SIM card and battery

When you subscribe to a cellular service, you will receive a Subscriber Identity Module, or SIM card, with subscription details, such as your personal identification number (PIN) and optional services.

To use UMTS or HSDPA services, you can purchase a Universal Subscriber Identity Module (USIM) card.

To install the SIM or USIM card and battery,

Remove the battery cover.

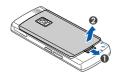

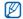

If the device is on, press and hold [ turn it off.

#### 2. Insert the SIM or USIM card.

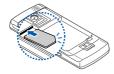

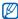

- Place the SIM or USIM card in the device with the gold-coloured contacts facing down.
- Remove the battery before inserting or removing the SIM or USIM card.

#### 3. Insert the battery.

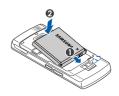

4. Replace the battery cover.

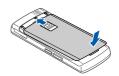

#### Charge the battery

Before using the device for the first time, you must charge the battery.

- 1. Open the cover to the multifunction jack on the side of the device.
- 2. Plug the small end of the travel adapter into the multifunction jack.

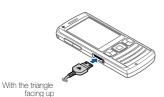

- 3. Plug the large end of the travel adapter into a power outlet.
- When the battery is fully charged (the icon is no longer moving), unplug the travel adapter from the power outlet.
- 5. Unplug the travel adapter from the device.
- 6. Close the cover to the multifunction jack.

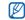

#### About the low battery indicator

When your battery is low, the device will emit a warning tone and a low battery message. The battery icon will also be empty and blinking. If the battery level becomes too low, the device will automatically power off. Recharge your battery to continue using your device.

#### Insert a memory card (optional)

To store additional multimedia files, you must insert a memory card. Your device accepts microSD<sup>TM</sup> memory cards up to 16 GB (depending on memory card manufacturer and type).

- 1. Open the cover to the memory card slot on the side of the device.
- Insert a memory card with the label side facing up.

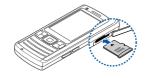

3. Push the memory card in the memory card slot until it locks in place.

To remove the memory card, push it gently until it disengages from the device, and then pull the memory card out of the memory card slot.

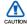

### Follow these steps when removing a memory card

Carefully follow the steps below when removing a memory card to avoid data loss or damage to the memory card.

- Press and hold [ and select Remove E: memory card.
- 2. Press < Yes> to confirm.
- Open the cover to the memory card slot and gently push the memory card in until it disengages from the device.
- 4. Pull the memory card out of the memory card slot.

#### Turn on your device on and off

To turn your device on,

- Follow the onscreen instructions to set the region, city, current time, and the date. Your device will automatically connect to the cellular network.

To turn your device off, repeat step 1 above.

#### Lock or unlock the external keys

You can lock the keys to prevent any unwanted device operations. To lock or unlock the keys, press and hold [\*].

#### Switch to Offline profile

By switching to Offline profile, you can use your device's non-network services in areas where wireless devices are prohibited, such as aeroplanes and hospitals.

To switch to Offline profile, press [♣] →
Settings → Profiles → Offline → <Options>
→ Activate.

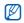

Follow all posted warnings and directions from official personnel when in areas where wireless devices are prohibited.

#### Work with applications

#### Open applications or folders

- In Standby mode, press [4].
- 2. Scroll to an application and press the Confirm key.

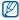

Refer to the user manual to learn more about viewing and managing documents with your device.

#### Switch applications

Your device allows you to multi-task by running multiple applications at the same time.

To switch from one active application to another,

- Press and hold [] to open a list of applications.
- Scroll to an application and press <Select>.

#### Close applications

To close the current application, press [\*\*\sigma]. To close an application that is running in the background.

- Press and hold [日] to open a list of applications.
- 2. Scroll to an application and press [C].
- 3. Press < Yes> to close the application.

#### Use basic call functions

Learn to make or answer calls and use basic call functions.

#### Make a call

- In Standby mode, enter an area code and phone number.

  Proce [ —] to did the number.
- Press [ →] to dial the number.
   For a video call, press < Options> → Call → Video call to dial the number.
- 3. To end the call, press [ •].

#### Answer a call

- 1. When a call comes in, press [-].
- 2. To end the call, press [ To ].

#### Adjust the volume

To adjust the volume during a call, press the Volume key up or down.

#### View and dial missed calls

Your device will display calls you have missed on the display. To dial the number of a missed call.

- 1. Press the Confirm key.
- 2. Scroll to the missed call you want to dial.
- 3. Press [-] to dial.

#### Call a recently dialled number

- In Standby mode, press [ ] to display a list of recent numbers.
- 2. Scroll to the number you want and press [-] to dial.

#### Call an international number

- In Idle mode, press [\* ] twice to insert the + character.
- Enter the complete number you want to dial (country code, area code, and phone number), and then press [ ] to dial.

#### Call a contact from Contacts

You can call numbers directly from Contacts using stored contacts. ▶ p. 26

- In Standby mode, press [♣] → Contacts.
   You can also press <Contacts> in Standby mode.
- 2. Scroll to the number you want to dial and press [ ] to dial.

#### Send and view text messages

Learn to send or view text messages.

#### Send a text message

- In Standby mode, press [♣] → Messaging
   New message → Message.
- 2. Enter a phone number or press the Confirm key to select a contact.
- Scroll down and enter text.
- Press < Options> → Send to send the message.

#### Enter text

When entering text, you can change the text input mode:

- Press [#] to select an input mode or change case.
  - Predictive mode (initial capital)
  - Predictive mode (lower case)
  - Normal mode (initial capital)
  - Normal mode (lower case)
  - Number mode
- Press and hold [★] to switch to Symbol mode.

#### Enter text in one of the following modes:

| Mode       | Function                                                                                                    |
|------------|----------------------------------------------------------------------------------------------------|
| Normal     | Press the appropriate alphanumeric key until the character you want appears on the display.                                                                                                    |
| Predictive | 1. Press the appropriate alphanumeric keys to enter an entire word. 2. When the word displays correctly, press [0] to insert a space. If the correct word does not display, press [**) to select an alternate word. |

| Mode   | Function                                                   |
|--------|------------------------------------------------------------|
| Number | Press the appropriate alphanumeric key to enter a number.  |
| Symbol | Press the appropriate alphanumeric key to select a symbol. |

#### View a text message

- In Standby mode, press [♣] → Messaging → Inbox.
- 2. Select a text message.

#### Add and find contacts

Learn the basics of using the Contacts feature.

#### Add a new contact

To add a new contact in the device's memory:

- 1. In Standby mode, press [♣] → Contacts.
- 2. Press <Options> → New contact.
- 3. Enter contact information.

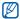

To insert additional information fields, press < Options> → Add detail → a detail type.

4. When you are finished entering information, press < Done > to save the contact card.

To add a new contact on a SIM card:

- In Standby mode, press [戌] → Contacts
   → <Options> → Settings → Contacts to
   display → SIM memory → <OK>.
- Scroll down and press the Confirm key → SIM memory → <Back>.

- 3. Press <Options> → New contact.
- 4. Enter contact information.
- 5. When you are finished entering information, press < Done > to save the contact card.

#### Find a contact

- 1. In Standby mode, press [♣] → Contacts.
- Enter the first few letters of the name you want to find.
- Select the contact's name from the search list.

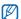

Once you have found a contact, you can:

- call the contact by pressing [--]
- edit the contact information by pressing <Options> → Edit

#### Basic camera functions

Learn the basics to capture and view photos and videos.

#### Capture photos

- 1. Press and hold the Camera key to turn on the camera.
- Rotate the device anti-clockwise to landscape view.
- Aim the lens at the subject and make any adjustments (see "Use the keypad in Camera mode").
- 4. Press the Camera key to take a photo. The photo is saved automatically.

#### Use the keypad in Camera mode

| Key                    | Function                                           |
|------------------------|----------------------------------------------------|
| Navigation<br>(Left)   | Change Focus mode                                  |
| Navigation<br>(Right)  | Adjust the brightness                              |
| Navigation (Up)/★      | Turn the flashbulb on or off                       |
| Navigation<br>(Down)/3 | Set the time delay before taking a photo           |
| 2                      | Change the shooting mode                           |
| #                      | Hide or show the icons or guidelines on the screen |
| Volume                 | Zoom in or out                                     |

#### View photos

In Standby mode, press  $[\Box] \rightarrow Media \rightarrow Gallery \rightarrow Images \rightarrow a photo file.$ 

#### Capture videos

- Press and hold the Camera key to turn on the camera.
- 2. Rotate the device anti-clockwise to landscape view.
- Press [1] twice to switch to Camcorder mode.
- Aim the lens at the subject and make any adjustments (see "Use the keypad in Camcorder mode").
- 5. Press the Camera key to start recording.
- 6. Press < > or the Camera key to stop recording.

The video is saved automatically.

#### Use the keypad in Camcorder mode

| Key                    | Function                                           |
|------------------------|----------------------------------------------------|
| Navigation<br>(Left)   | Change Focus mode                                  |
| Navigation<br>(Right)  | Adjust the brightness                              |
| Navigation (Up)/★      | Turn the flashbulb on or off                       |
| Navigation<br>(Down)/3 | Set the time delay before taking a photo           |
| #                      | Hide or show the icons or guidelines on the screen |
| Volume                 | Zoom in or out                                     |

#### View videos

In Standby mode, press  $[\not ] \rightarrow \mathsf{Media} \rightarrow \mathsf{Gallery} \rightarrow \mathsf{Video\ clips} \rightarrow \mathsf{a} \ \mathsf{video\ file}.$ 

#### Listen to music

Learn how to listen to music via the music player.

#### Add music files to your device

Start by adding files to your device or memory card:

- · Download from the wireless web.
- Download from a PC with the optional Samsung PC Studio.
- · Receive via Bluetooth.
- · Copy to your memory card.
- Synchronise with Windows Media Player 11.
   For details, see the user manual.

#### Play music files

- Add music files to your device.
- In Standby mode, press [♣] → Media → Music player.

- Press < Options> → Refresh library.
- Select a playlist → a music file.
  - Control playback using the following keys:

| Key        | Function                                                                                                    |
|------------|----------------------------------------------------------------------------------------------------|
| Confirm    | Pause or resume playback                                                                                                    |
| Volume     | Adjust the volume up or down                                                                                                    |
| Navigation | Left: Restart playback;<br>Skip backward (press<br>within 3 seconds); Scan<br>backward (press and hold)     Right: Skip forward; Scan<br>forward (press and hold)     Down: Stop playback |

#### Create a playlist

- In Standby mode, press [☐] → Media → Music player → Playlists.
- Press < Options> → Create playlist → a memory location (if necessary).
- 3. Enter a title for the your new and press <OK>.
- 4. Press < Yes>.
- 5. Select a music category → music files.
- 6. Press < Done >.

#### Customise your device

Get more from your device by customising it to match your preferences.

#### Change your ringtone

You can change your ringtone by selecting it from a profile.

#### Activate a profile

- In Standby mode, press [戌] → Settings → Profiles.
- Scroll to a profile and press < Options> →
   Activate

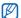

In Standby mode, the current profile is shown at the top of the display (except for the General profile). To quickly change profiles, press and hold [\*\*] and select a different profile.

#### Personalise a profile

- In Standby mode, press [戌] → Settings → Profiles.
- 2. Press <Options> → Personalise.
- 3. Change the settings as desired.
- When you are finished personalising the profile, press < Back>.

#### Select a theme for the display

- In Standby mode, press [♣] → Settings →
  Themes.
- Scroll to a category and press the Confirm key:
  - General choose a skin for your display.
  - Menu view choose a layout of the display.
  - Standby choose shortcuts for Standby mode.
  - Wallpaper choose a background image for Standby mode.
  - Call image choose an image for incoming calls.
- Scroll to a theme or an image and press the Confirm key.

#### Activate Etiquette pause

You can temporarily pause the music player or mute calendar alarms by placing the device face down when you activate Etiquette pause. For calendar alarms, Etiquette pause will activate the snooze feature.

In Standby mode, press [ᢓi] → Settings → Settings → General → Personlisation → Tones → Etiquette mode → On.

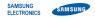

#### Declaration of Conformity (R&TTE)

#### We, Samsung Electronics

declare under our sole responsibility that the product

#### GSM Mobile Phone: I7110

to which this declaration relates, is in conformity with the following standards and/or other normative documents.

SAFETY EN 60950-1: 2001 +A11:2004
EMC EN 901 489- 01 V1.6.1 (09-2005)
EN 301 489- 07 V1.3.1 (11-2007)
EN 301 489- 09 V1.4.1 (11-2007)
EN 301 489- 17 V1.2.1 (08-2002)
EN 301 489- 24 V1.3.1 (11-2005)
EN 301 367- 24 V1.3.1 (07-2006)

SAR EN 50360 : 2001 EN 62209-1 : 2006

RADIO EN 301 511 V9.0.2 (03-2003) EN 300 328 V1.7.1 (10-2006) EN 301 908-1 V3 21 (05-200

EN 300 328 V1.7.1 (10-2006) EN 301 908- 1 V3.2.1 (05-2007) EN 301 908- 2 V2.2.1 (10-2003)

We hereby declare that [all essential radio test suites have been carried out and that] the above named product is in conformity to all the essential requirements of Directive 1999/5/EC.

The conformity assessment procedure referred to in Article 10 and detailed in Annex[IV] of Directive 1999/5/EC has been followed with the involvement of the following Notified Body(ies):

BABT, Balfour House, Churchfield Road, Walton-on-Thames, Surrey, KT12 2TD, UK\* Identification mark: 0168

The technical documentation kept at : Samsung Electronics QA Lab. **CE**0168①

which will be made available upon request. (Representative in the EU)

Samsung Electronics Euro QA Lab. Blackbushe Business Park, Saxony Way.

Yateley, Hampshire, GU46 6GG, ÜK\*

2008.10.20

Yo

(place and date of issue)

(name an

P. C. palez

Yong-Sang Park / S. Manager

\* It is not the address of Samsung Service Centre. For the address or the phone number of Samsung Service Centre, see the warranty card or contact the retailer where you purchased your phone. Some of the contents in this guide may differ from your device depending on the software of the device or your service provider.

### SAMSUNG ELECTRONICS

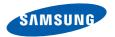

World Wide Web http://www.samsungmobile.com Printed in Korea Code No.:GH68-20084A English (EU). 11/2008. Rev. 1.1